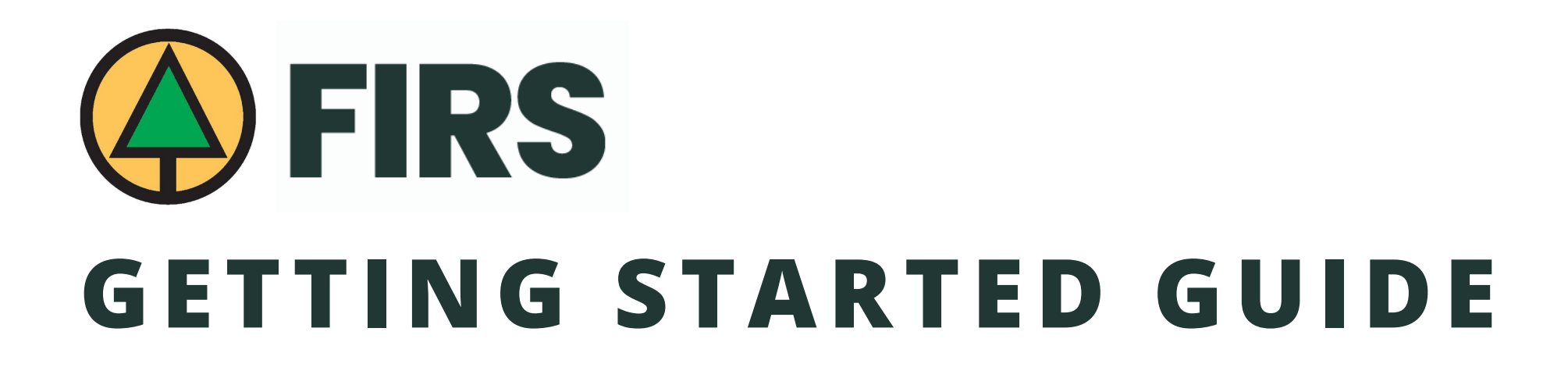

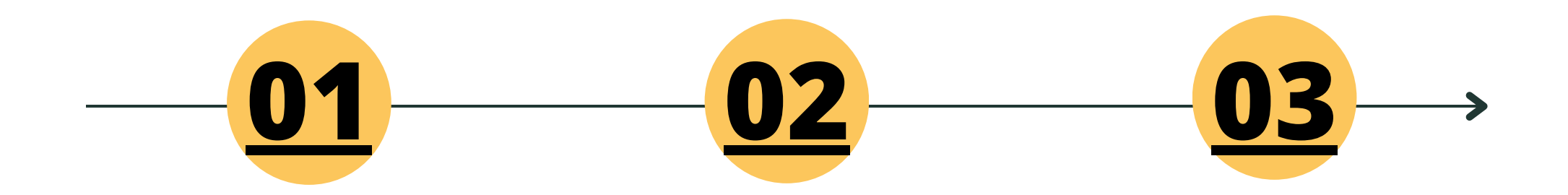

Access your **BCFSC FIRS** App

Add and invite users to the BCFSC FIRS app through the **Dashboard.**

Edit and submit reports on the **FIRS web app**.

## <span id="page-1-0"></span>**1) HOW TO GET STARTED WITH THE MOBILE QUICK ADD APP:**

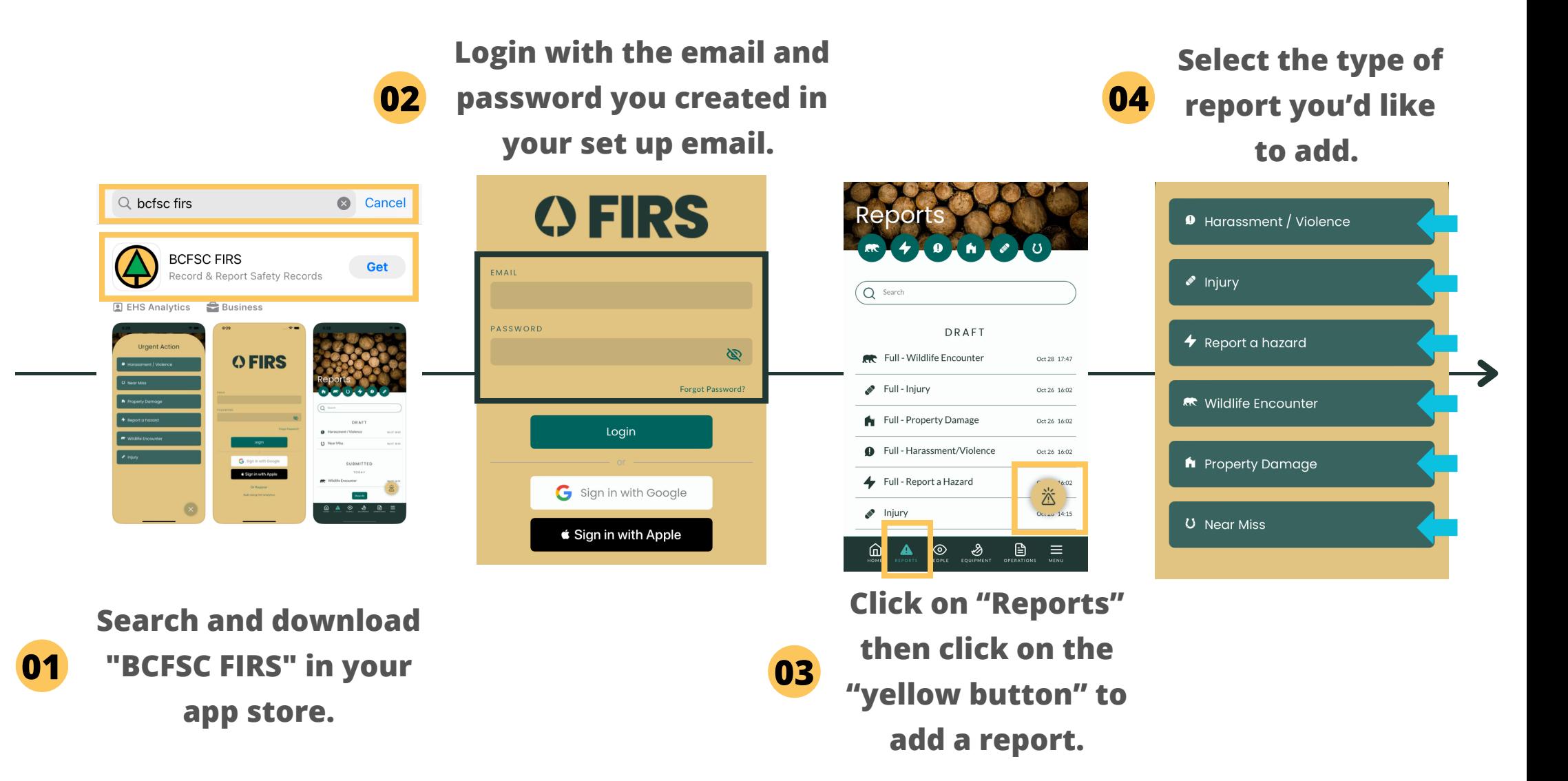

## <span id="page-2-0"></span>**2) HOW TO CREATE USERS IN YOUR DASHBOARD:**

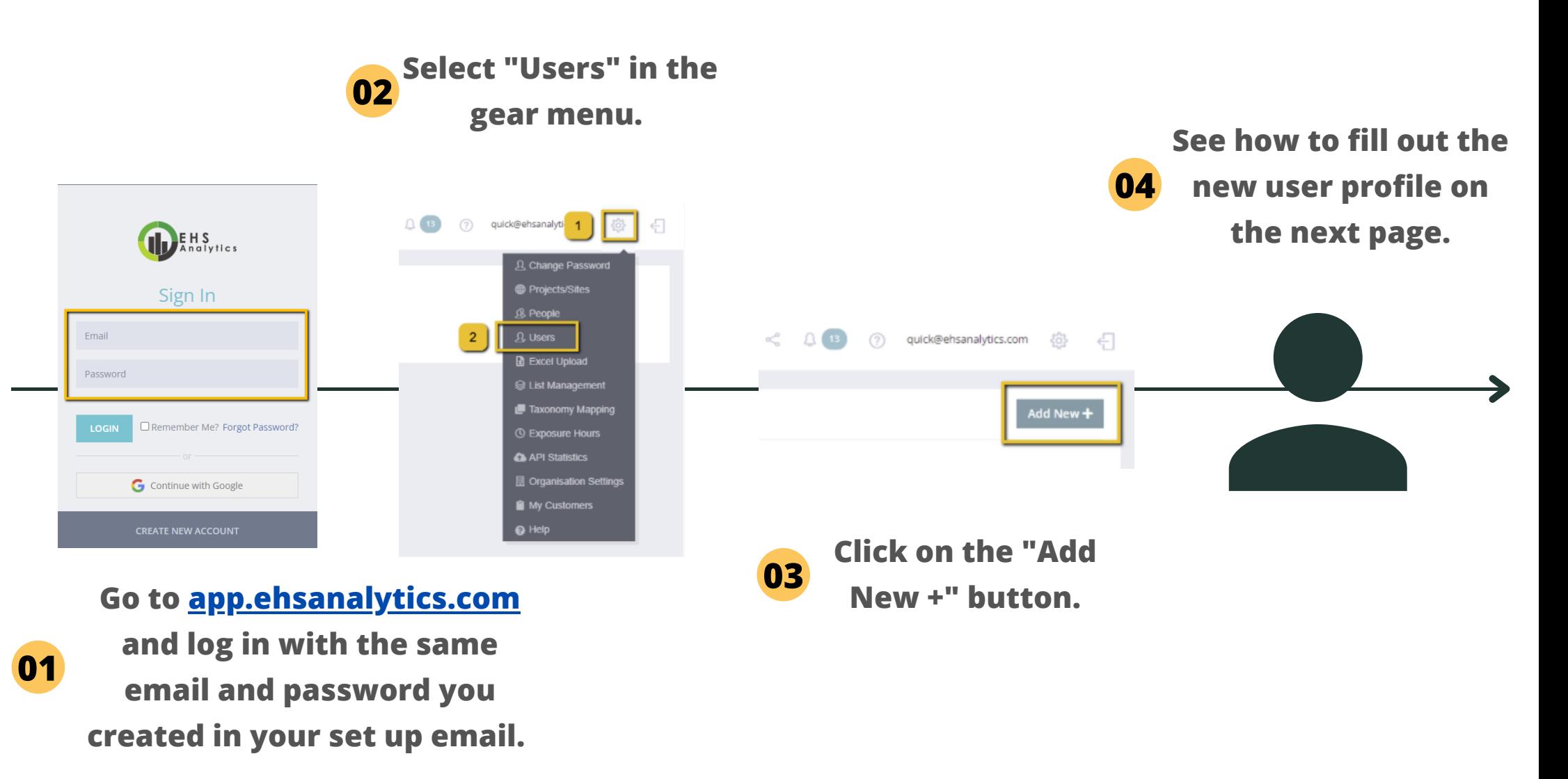

Note: Using Google Chrome is recommended. Install it [here.](https://www.google.com/intl/en_ca/chrome/)

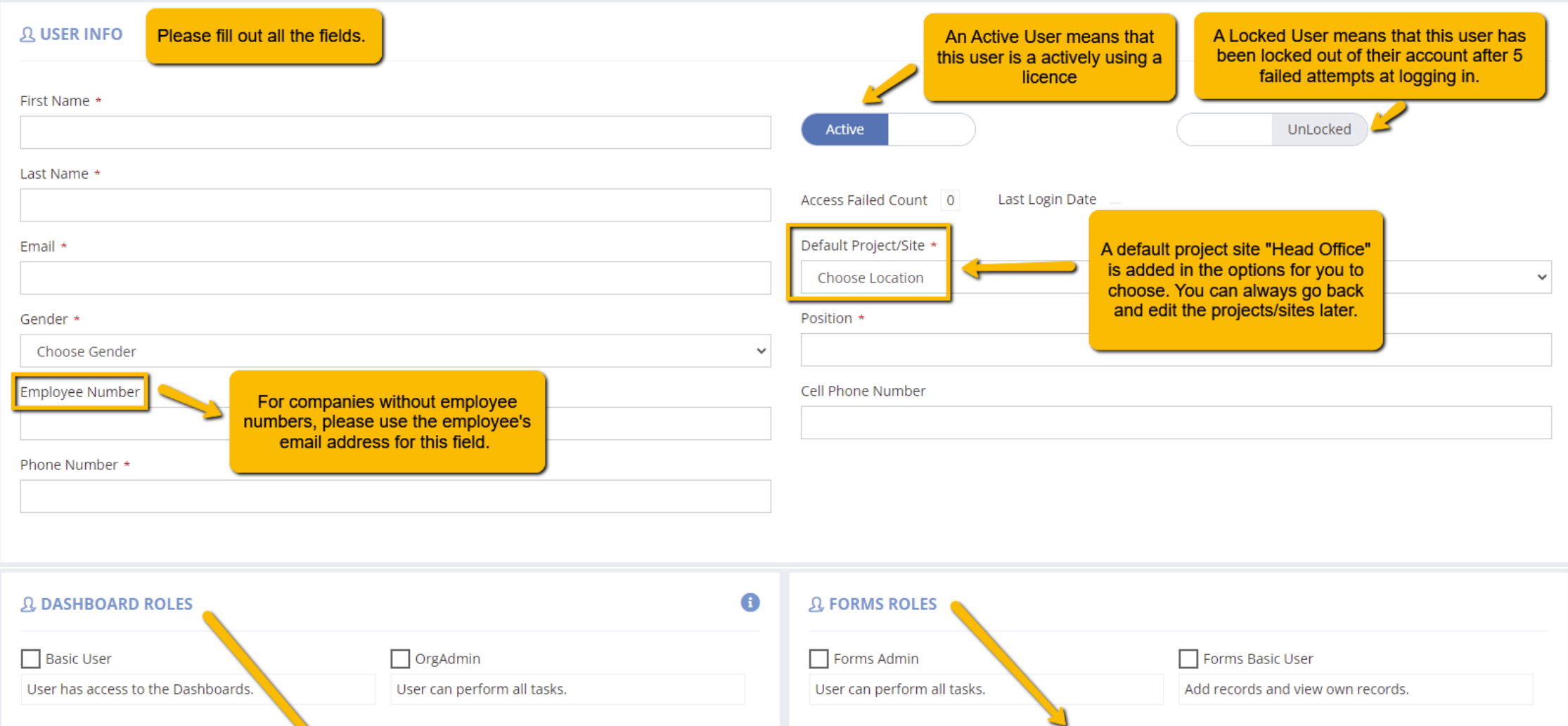

Select the Forms (for Supervisor<br>Queue) role for the New User. If the New User is only accessing the Dashboard, then this can be left unchecked.

> Click save to send the new user an invitation.

User can view submitted incidents from contractors.

Select the Dashboard role for the

New User. If the New User is only

accessing Forms, then this can be left unchecked.

Contractor Incident View

Power User

User can perform all tasks except accepting or

User can view submitted incidents to them internally.

sending ShareSet and SA invitation(s).

Internal Incident View

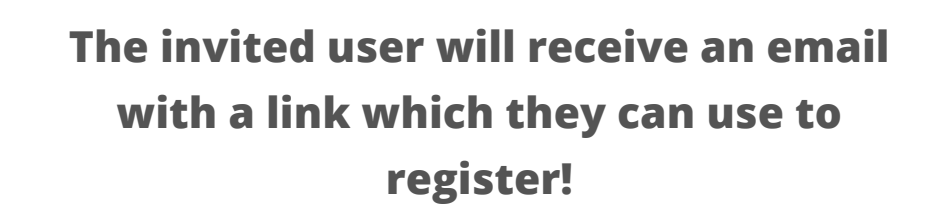

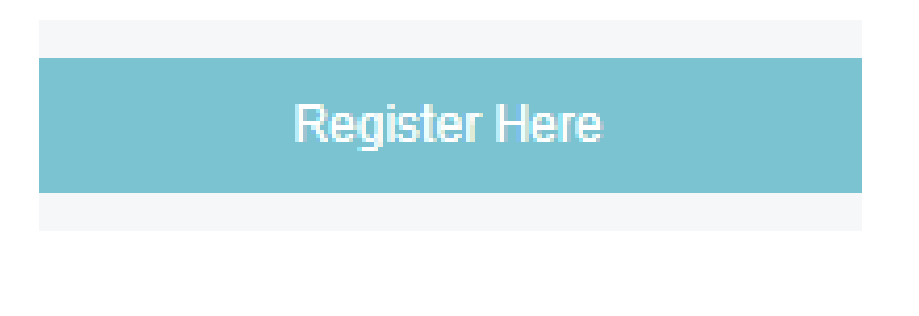

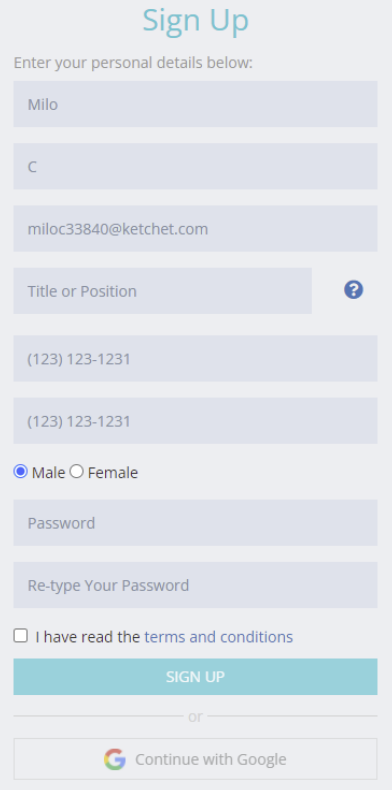

## **Need to edit or delete an invite?**

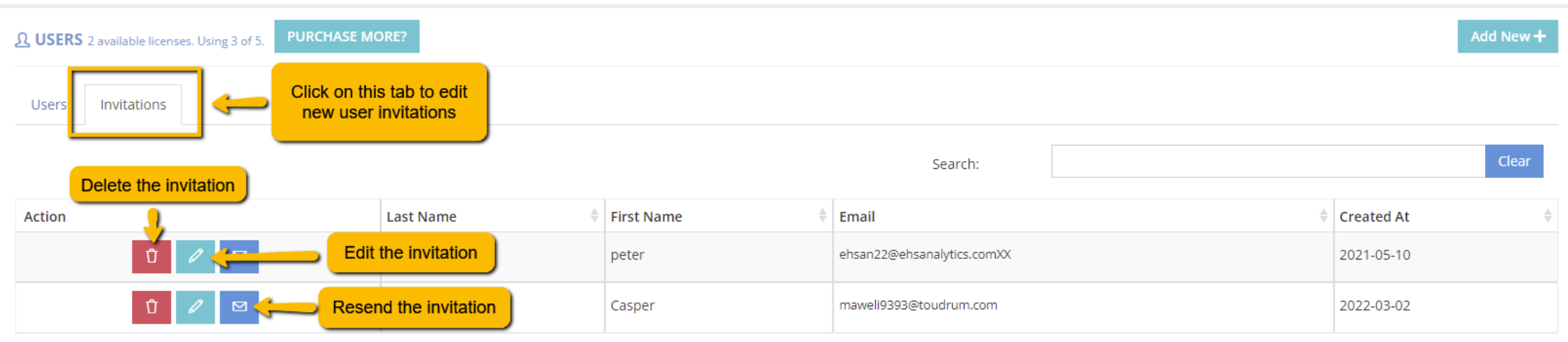

## <span id="page-5-0"></span>**3) EDIT AND SUBMIT REPORTS ON THE FIRS WEB APP:**

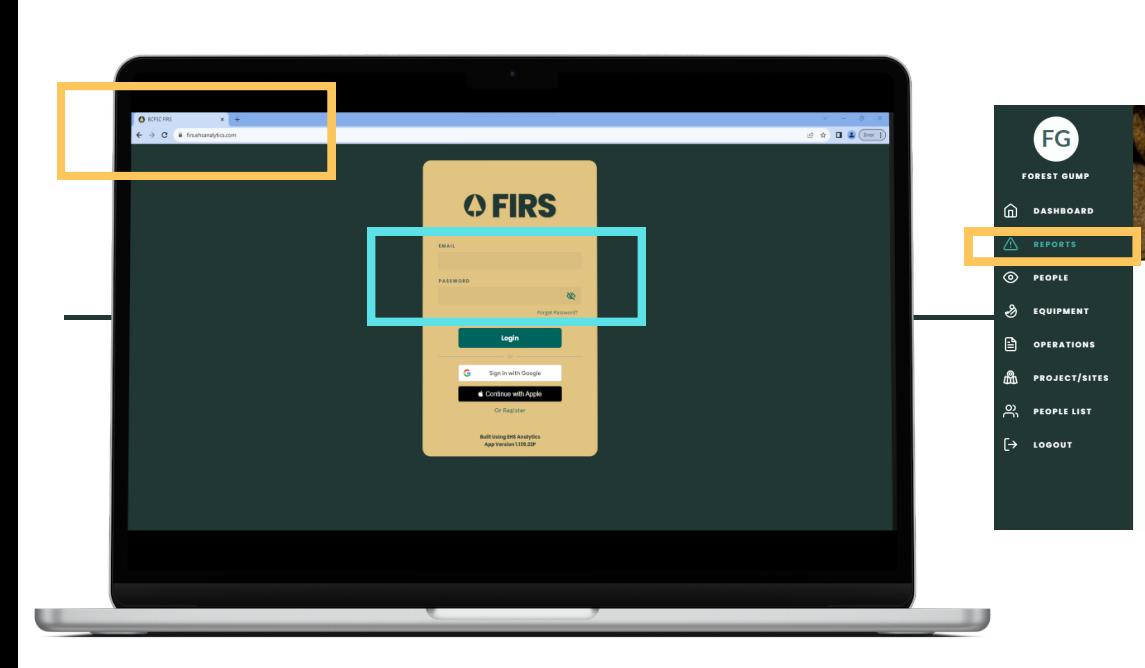

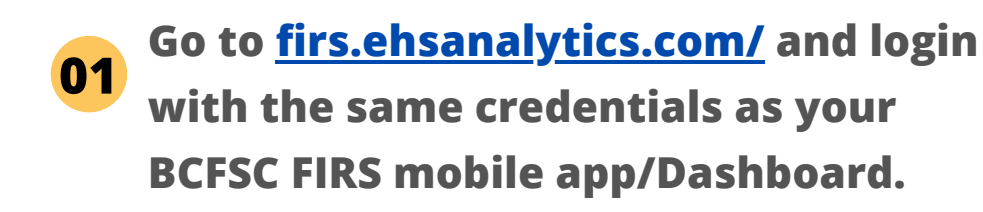

Note: Using Google Chrome is recommended. Install it [here.](https://www.google.com/intl/en_ca/chrome/)

**"Drafts". Edit by clicking on the "eye" icon.** Report  $\begin{picture}(180,10) \put(0,0){\line(1,0){10}} \put(10,0){\line(1,0){10}} \put(10,0){\line(1,0){10}} \put(10,0){\line(1,0){10}} \put(10,0){\line(1,0){10}} \put(10,0){\line(1,0){10}} \put(10,0){\line(1,0){10}} \put(10,0){\line(1,0){10}} \put(10,0){\line(1,0){10}} \put(10,0){\line(1,0){10}} \put(10,0){\line(1,0){10}} \put(10,0){\line($  $Q$  Search DRAFT  $\begin{picture}(150,10) \put(0,0){\line(1,0){10}} \put(15,0){\line(1,0){10}} \put(15,0){\line(1,0){10}} \put(15,0){\line(1,0){10}} \put(15,0){\line(1,0){10}} \put(15,0){\line(1,0){10}} \put(15,0){\line(1,0){10}} \put(15,0){\line(1,0){10}} \put(15,0){\line(1,0){10}} \put(15,0){\line(1,0){10}} \put(15,0){\line(1,0){10}} \put(15,0){\line($  $\mathscr{P}$  Full-Injun Oct 31-11-01  $\blacktriangleright$  Full - Injury Oct 31, 11:01 A BC Forest Safety  $\triangle$  Full-Injun 0431-1101  $\mathscr{P}$  Full-Injury 0431.1100  $\mathscr{P}$  Full - Injury  $\sim$ **SUBMITTED** Injury at CheezeFactory Oct 30 12:58  $\theta$  Injury  $0.000124$ LAST 7 DAVS **Property Damage** Oct 27 15:07 Report a hazard Oct 26 19:30 **AR** Full - Wildlife Encounte Oct 26 16:02 Full - Property Damage 00125-2207 **Alley Wildlife Encounter** Oct 25 14:50 Show All

**02 submitted from the mobile app under**

**Click on "Reports" , and view reports**

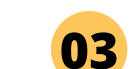

**Scroll down on the "Reports" page to review submitted reports.**